## Accessing your daughter's Marsden School report

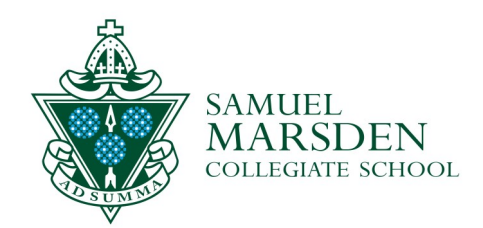

Please access your daughter's report via the [MyMarsden Portal.](https://pcschool.marsden.school.nz/Karori/Pages/Login.aspx?ReturnUrl=%2fKarori%2f) You can also access the portal from the MyMarsden home page [marsden.ultranet.school.nz/Home/](http://marsden.ultranet.school.nz/Home/) and select 'MyMarsden Portal' (the green spider web icon).

The MyMarsden Portal sign in page looks like this (the image may change):

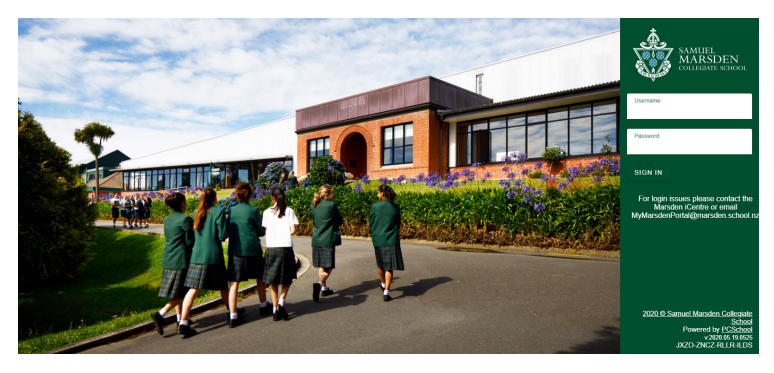

The MyMarsden home page looks like this:

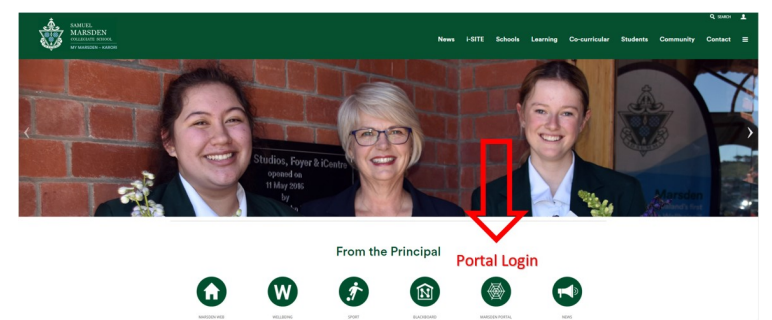

If you have forgotten your MyMarsden Portal login details please email:

[mymarsdenportal@marsden.school.nz](mailto:mymarsdenportal@marsden.school.nz)

## $\overline{2}$

When you are logged in select 'Student Information':

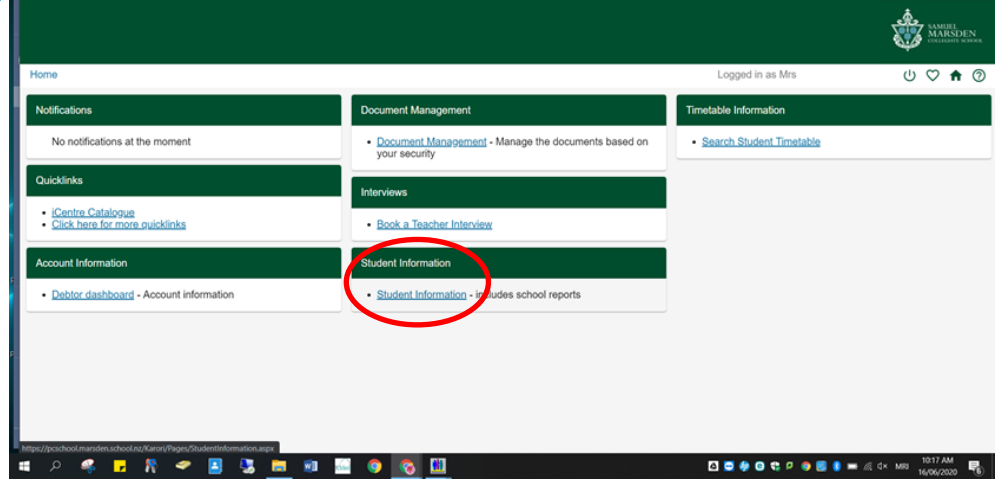

 $\overline{3}$ 

Select 'Documents' in the left hand column under your daughter's image:

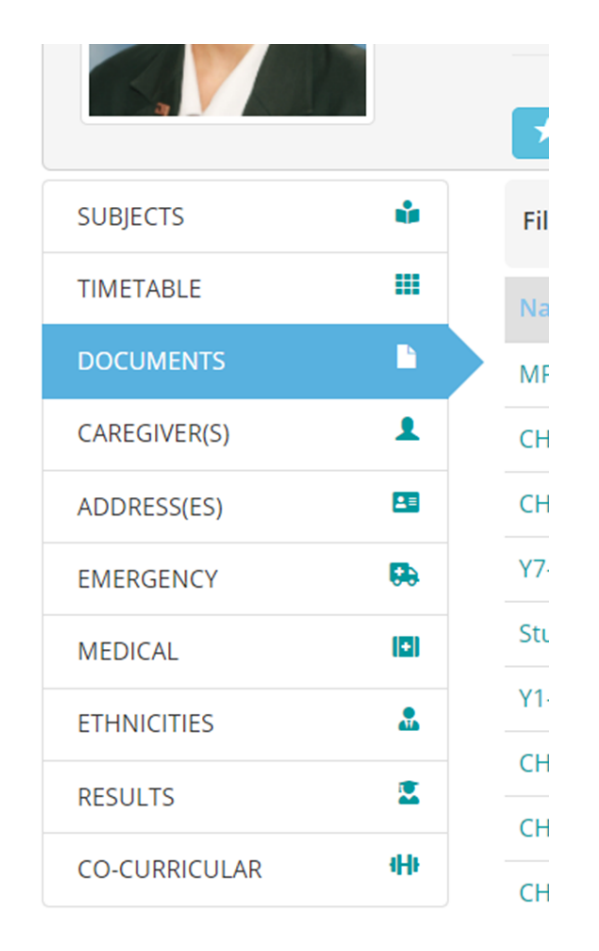

 $\overline{4}$ 

Click on your daughter's report to open it.

Marsden Inspiring Girls